# **Wicihitowin (Meaning: Helping Each Other) Indigenous Youth Homelessness** February 27, 2024 10:00-11:30am MST

Wicihitowin housing program works with youths from 16-24 years old who are experiencing homelessness in the City of Calgary. This program works with the youth in obtaining and maintaining safe and stable housing while supporting them to transition into adulthood. This program has started to Indigenize assessments to better support the Indigenous, Metis, and Inuit youth who enter the program.

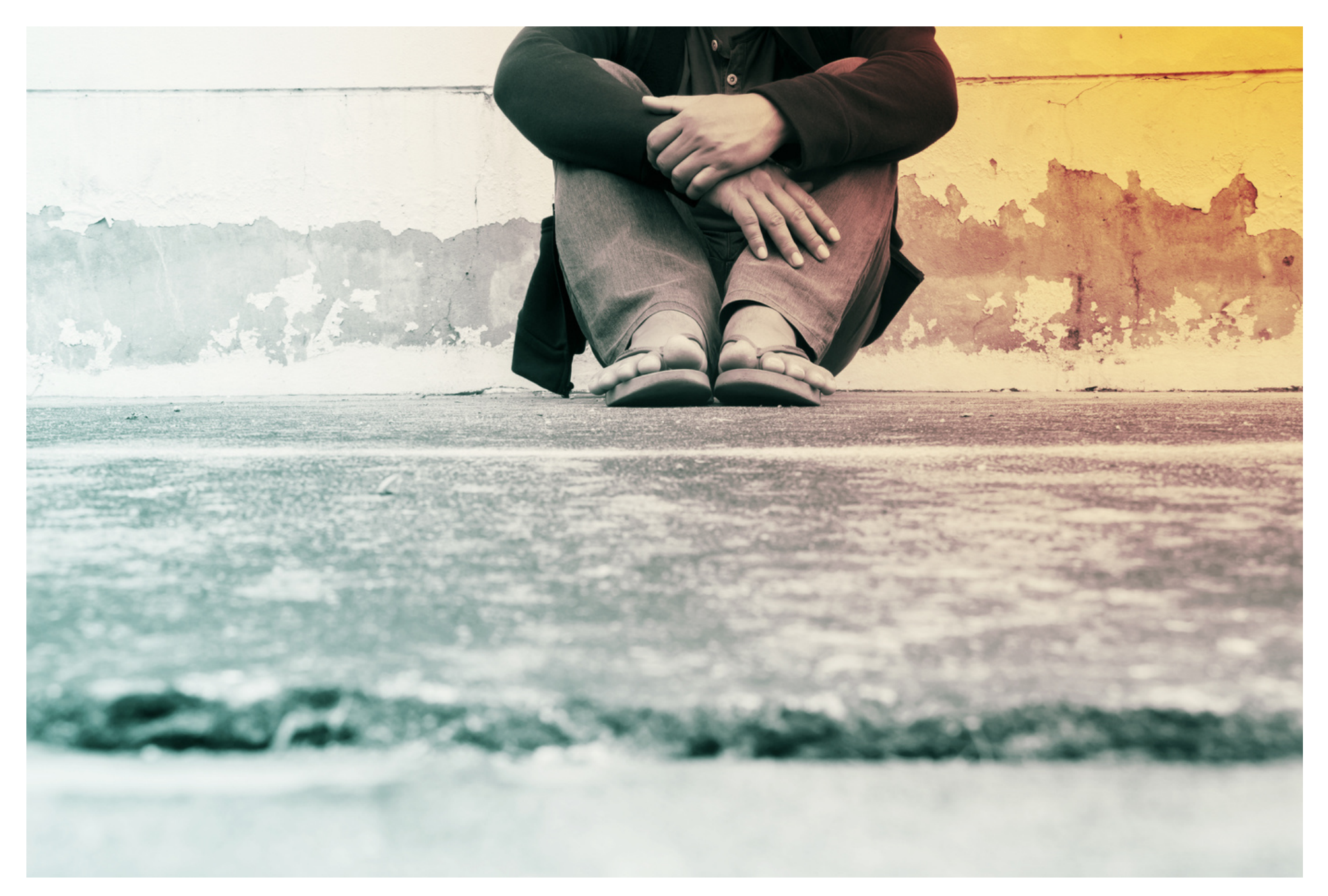

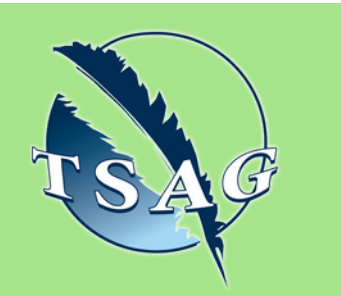

## **Learning Outcomes:**

- Current housing crisis and barriers (lack of)
- Indigenization of assessments
- Intergenerational impact
- The need for cultural connection

## **Speakers:**

**Virginia Red Crow,** McMan Calgary, Supervisor of Wicihitowin, am Indigenous, worked in the non-for-profit sector for 7 years

**Angela Knee,** McMan Calgary, Program Manager, BA

**Target Audience:** Tribes from reservations, Government professionals, Non-for-Profit, Anybody in attendance

Please register for session at: [https://fntn.ca/Home/Registe](https://fntn.ca/Home/Register-VC?eid=21055) [r-VC?eid=21055](https://fntn.ca/Home/Register-VC?eid=21055)

To access this session from *zoom:* [https://fntn.zoom.us/j/844713](https://fntn.zoom.us/j/84471330140) [30140](https://fntn.zoom.us/j/84471330140) Meeting ID: 844 7133 0140 Passcode: 229287

**Please select "join meeting as an Attendee", once logged-in**

To access this session from an *audio line:* 1-587-328-1099 Meeting ID: 844 7133 0140 Passcode: 229287

 $0 0 0 0 0 0 0 0 0 0$ 

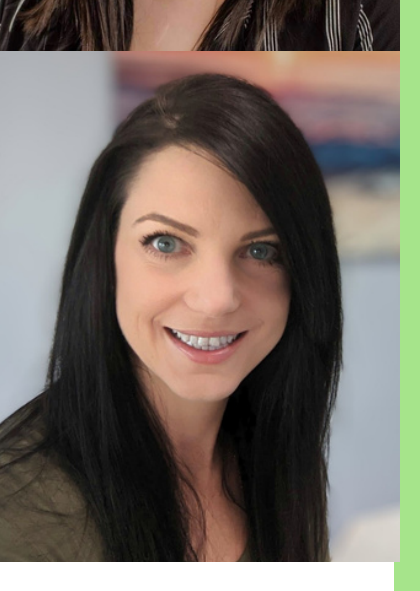

First Nations Telehealth Network [WWW.FNTN.CA](https://fntn.ca/) 1.888.999.3356 VCHELP@FNTN.CA

### To join via internet browser

1. Please click the link below to join the webinar: h[ttps](https://fntn.zoom.us/join)://fntn.zoom.us/join

- 2. Enter Meeting ID: 844 7133 0140
- 3 . Pas s c ode : 2 2 9 2 8 7
- 4. Click the option " click here" (See image below)

Launching...

Please click Open Zoom Meetings if you see the system dialog.

If nothing prompts from browser, click here to launch the meeting, or download & run Zoom.

5. Another option will show up on the bottom, please click " join from your browser" (See image  $below)$ 

Launching...

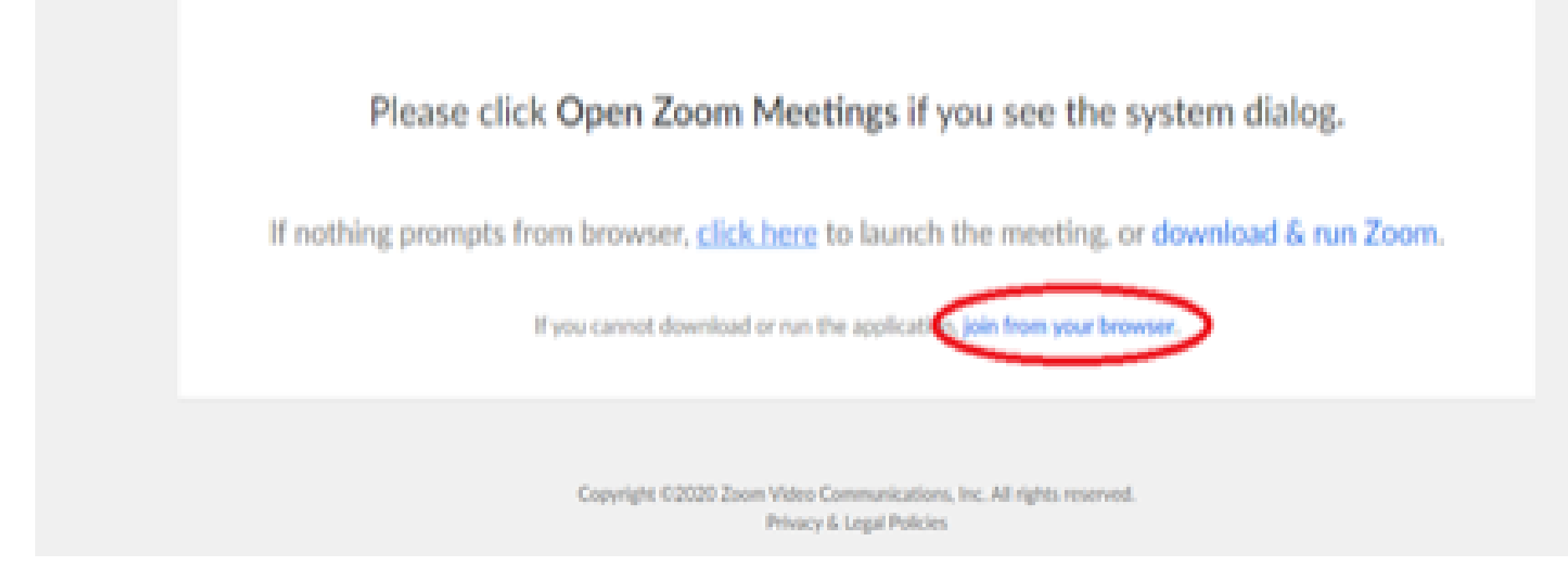

6. You will now join the webinar, by default all attendees of the webinar are m u t ed.

#### To join Via Zoom apps:

1. Please click the link below to join the webinar: h[ttps](https://fntn.zoom.us/join)://fntn.zoom.us/join

- 2. Enter Meeting ID: 844 7133 0140
- 3 . Pas s c ode : 2 2 9 2 8 7
- 4. Choose "download and run Zoom"
- 5. An executable file will be download, please run the file

6. After the file has been installed, you will be ask to enter your "email" and your " na m e "

7. You will now join the webinar, by default all attendees of the webinar are m u t ed.